# DCN Next Generation 4.63 Release Notes

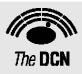

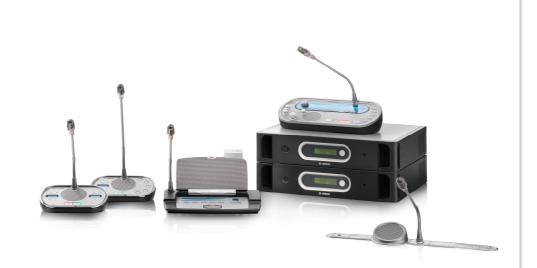

en | Release Notes

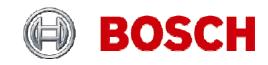

### **DCN Next Generation Release 4.63**

### **Table of Contents**

| 1 | This release Contains                                    | .2 |
|---|----------------------------------------------------------|----|
| 2 | Improved and added Functionality                         |    |
| 3 | Release Compatibility Restrictions                       |    |
| 4 | Software, Firmware & FPGA versions                       | .8 |
| 5 | Additional Information to the DCN Manuals and Help Files |    |
| 6 | Trouble Shootings and known issues                       | 11 |

## 1 This release Contains

The following versions are part of this release:

| Product                | version | Windows 7 <sup>a</sup> | Windows 8.1 <sup>a</sup> | Windows 10 <sup>a</sup> |
|------------------------|---------|------------------------|--------------------------|-------------------------|
| DCN-SW                 | 4.62    | Yes                    | Yes                      | Yes                     |
| DCN-SWSMV              | 4.40    | Yes <sup>b</sup>       | Yes <sup>b</sup>         | Yes <sup>b</sup>        |
| DCN-SWSACC             | 4.40    | Yes                    | Yes                      | Yes                     |
| DCN-DLT (for CCU2)     | 4.63    | Yes                    | Yes                      | Yes                     |
| DCN-CCU2               | 4.63    | NA                     | NA                       | NA                      |
| HdCameraControl        | 4.40    | Yes                    | Yes                      | Yes                     |
| DCN-DLT (for CCU, NCO) | 3.10    | Yes                    | No                       | No                      |
| DCN-CCU                | 3.10    | NA                     | NA                       | NA                      |
| DCN-MR                 | 2.30    | Yes                    | No                       | No                      |

Notes:

a. home editions of Windows 7, 8.1, or 10 are not supported.

b. DCN-SWSMV: exporting voting results to PowerPoint is only supported for PowerPoint 2003.

## 2 Improved and added Functionality

| Release | Release<br>Date | Release Comments                                                                                                    |  |
|---------|-----------------|----------------------------------------------------------------------------------------------------|--|
| 4.63    | 2017-11-29      | <ul> <li>New functionality and improvements</li> <li>Improved calibration behaviour of the optical network upon booting and adding and removing devices from the optical network.</li> </ul>                                                        |  |
| 4.62    | 2017-10-13      | <ul> <li>New functionality and improvements</li> <li>Fixed DCN-SW cannot be installed on PC with Windows 10.<br/>Microsoft SQL2014 will be installed with new installations. In<br/>case of upgrades the existing SQL 2008 will be used.</li> </ul> |  |
| 4.61    | 2016-9-17       | <ul> <li>New functionality and improvements</li> <li>Fixed Slave CCU resetting issue due to time out, by increasing the time out value.</li> </ul>                                                                                                  |  |

| Release | Release<br>Date | Release Comments                                                                                                    |
|---------|-----------------|----------------------------------------------------------------------------------------------------|
| 4.60    | 2016-7-20       | <ul> <li>New functionality and improvements</li> <li>Fixed DCN-SW server front end application and DCN-SW printing application do not start on French, Portuguese and Spanish Windows.</li> <li>Fixed issues with streaming meeting data in combination with display application and or DCN meeting recorder.</li> <li>Fixed notebook behaviour of devices.</li> <li>Updated CCU2 firmware to support DCN-CCU2 and DCN-CCUB2 hardware version HW01/04.</li> <li>Improved DCN Meeting Recorder in combination with streaming meeting data.</li> </ul>                                                                                                    |
| 4.50    | 2015-11-16      | <ul> <li>New functionality and improvements</li> <li>Windows 10 supported.</li> <li>Added Hungarian translations Concentus.</li> <li>Fixed time stamp problem of DCN-MR</li> <li>Remote control via Open Interface for all (Audio) expanders.<br/>(Digital IO contacts)</li> <li>Remote configuration via Open Interface of all expanders, AEX, DEX, CIN ,OMI; (Routing of the DCNNG floor and languages to all in- and outputs)</li> <li>Level control for Omneo Media Interface</li> <li>Microphone detection for Interpreter desk (internal, external, auto) via DCN-CCU2 front panel</li> <li>tvONE C2-6204A with 4 HD-SDI inputs is supported in HDCameraControl as successor of the tvONE C2-2355A / S2-108HD combination</li> <li>Removed Webcasting software and manuals from the DVD</li> </ul> |
| 4.43    | 2015-05-15      | <ul> <li>New functionality and improvements</li> <li>Fixed: Notification of disconnection from the Bosch DCN<br/>Conference Software.</li> <li>Fixed: Operator application shows error and red cross after<br/>setting the Central Control Unit to Standby</li> <li>Changed error message when an ID card reader cannot read<br/>ID card into understandable text.</li> <li>Fixed: Discussion unit cannot be controlled from synoptic after<br/>a reboot of the CCU.</li> <li>Fixed: Language configuration in DCN-IDESK does not change<br/>with meeting after a reboot of the CCU.</li> <li>Improved startup behaviour of Integrus transmitter.</li> <li>Improved Mongolian translations on Concentus.</li> <li>Support of new AD convertor in Integrus Transmitter.</li> </ul>                        |

| Release | Release<br>Date | Release Comments                                                                                                    |
|---------|-----------------|----------------------------------------------------------------------------------------------------|
| 4.42    | 2015-03-18      | <ul> <li>New functionality and improvements</li> <li>Fixed delay of voting results via SMD if a vote is cast during the start chime</li> <li>Fixed first vote is not exported via SMD</li> <li>Fixed card production settings fall back to CRC after opening and closing the card production settings</li> <li>Fixed error upon closing Configuration Application after producing cards during a running meeting</li> <li>Fixed DCN-SW does not install on Turkish OS</li> <li>Fixed focus/control goes to prepared votings when a adhoc voting is started</li> <li>Fixed problem with Black Magic card (due to new Black Magic drivers) in DCN-SWWA webcasting</li> </ul>                                                                                                    |
| 4.41    | 2014-11-02      | <ul> <li>Fixed problem with pause behavior of DCN Meeting Recorder</li> <li>New functionality and improvements</li> <li>Improved DCN wireless firmware to make it more robust in environments with a lot of WiFi communication</li> <li>Unresponsive microphone control in Operator application due to network disconnections</li> <li>Added DCN-SW icons to DVD</li> </ul>                                                                                                    |
| 4.40    | 2014-07-30      | <ul> <li>New functionality and improvements</li> <li>Added Notebooker configuration to the API and<br/>DcnApiDemonstrator</li> <li>Added AGC on/off to audio outputs of Audio Expander in<br/>Individual Channels mode</li> <li>DCN-CCU2 supports Omneo Media Interface (PRS4OMI4) to<br/>interface with DCN multimedia</li> <li>Added Mongolian to Concentus display</li> <li>ID cards can be programmed via API with and without CRC</li> <li>Insert and remove of ID card can be executed via API to enable<br/>interfacing with third party identification system</li> <li>Windows 8.1 support for DCN-SW</li> <li>Windows 8.1 support for DCN-SWSMV</li> <li>Windows 8.1 support for HdCameraControl</li> <li>Added Crystal Reports installer to Tools directory<br/>(CRRuntime_32bit_13_0_9.msi). This needs to be installed to<br/>print the voting reports from DCN-SWSMV.</li> <li>Note</li> <li>Windows Vista is no longer supported for DCN-SW, DCN-<br/>SWSMV, DCN-SWSACC, HdCameraControl</li> </ul> |
| 4.30    | 2014-01-31      | <ul> <li>New functionality and improvements</li> <li>DcnHdCameraControl added second video switcher Kramer MV-6</li> <li>DcnHdCameraControl made screen line configurable</li> <li>DcnHdCameraControl added camera transition time</li> <li>added create groups, rename meetings, rename sessions, request list via API (DCN-SWAPI) including demonstrator application with source code.</li> <li>Support for the new audio expander PRS-4AEX4 by DCN-CCU2.</li> <li>Fixes</li> <li>Increased the vote description from 50 to 130 characters.</li> <li>Indivual voting results not translated.</li> </ul>                                                                                                    |

| Release | Release<br>Date | Release Comments                                                                                                    |
|---------|-----------------|----------------------------------------------------------------------------------------------------|
| 4.21    | 2013-09-30      | Fixes                                                                                                    |
|         |                 | <ul> <li>Multi channel and multi lingual DCN-SWWA (version 1.1.1)<br/>added.</li> </ul>                                            |
|         |                 | <ul> <li>Russian helpfile missing in DCN-SW.</li> </ul>                                                                            |
|         |                 | <ul> <li>Previous DCN-SW version cannot be upgraded because<br/>database of previous DCN-SW version cannot be upgraded.</li> </ul> |
| 4.20    | 2013-07-15      | New functionality and improvements                                                                                                 |
|         |                 | <ul> <li>DCN-SW added Opinion Poll and Audience Response<br/>(requires DCN-SWMV multi voting license)</li> </ul>                   |
|         |                 | <ul> <li>Select, Summon, Start, Hold, Stop of votings via API (DCN-</li> </ul>                                                     |
|         |                 | SWAPI) including demonstrator application with source code.                                                                        |
|         |                 | DCN-SW copy vote and copy session added to Configuration     Application and API to improve usability                              |
|         |                 | Master Volume Control and Chairman Priority added to Control     API.                                                              |
|         |                 | <ul> <li>Added Vietnamese and Indonesian language to DCN-SW,<br/>DCN-SWSMV and DCN-SWSACC</li> </ul>                               |
|         |                 | <ul> <li>Added get and set System ID for slave CCU's to Open<br/>Interface</li> </ul>                                              |
|         |                 | <ul> <li>Response list length increased from 5 to max 25 and made<br/>configurable on CCU and via DCN-SW</li> </ul>                |
|         |                 | Number of Open Microphones (NOM) increased from 4 to 25.                                                                           |
|         |                 | <ul> <li>Number of seats which can be added to the Notebook<br/>increased from 15 to 25.</li> </ul>                                |
|         |                 | Increased Operator Application target size                                                                                         |
|         |                 | <ul> <li>Added group speech timers to DCN-SWSMD (and<br/>DcnSmdDemonstrator application)</li> </ul>                                |
|         |                 | <ul> <li>Added show last minute of speech by blinking microphone LED</li> </ul>                                                    |
|         |                 | Added a new audio routing option to the CCU: Insert no AGC.                                                                        |
|         |                 | Fixes                                                                                                    |
|         |                 | <ul> <li>DCN-SW added Czech, language to the installer.</li> </ul>                                                                 |
|         |                 | Show OI connection on CCU                                                                                                    |
|         |                 | <ul> <li>Solved inconsistencies in showing voting results</li> </ul>                                                               |
|         |                 | <ul> <li>Solved SMD error regarding loss of speaker information when</li> </ul>                                                    |
|         |                 | chairman speaks and ID cards and speechtimers are used.                                                                            |
|         |                 | <ul> <li>Voting control on desktop does not show graphs for group<br/>results</li> </ul>                                           |

| Release<br>Date | Release Comments                                                                                                    |
|-----------------|----------------------------------------------------------------------------------------------------|
| 2013-04-17      | <ul> <li>New functionality and improvements</li> <li>Start/Stop Meeting and Session and Microphone Management control via API (DCN-SWAPI) including demonstrator application with source code.</li> <li>Control of the IDesk outgoing channel using DCN Operator Application (requires DCN-SWSI license).</li> <li>DCN-SW added Voice Activated Microphone Logging to identify which microphone is active in VOICE mode (requires DCN-SWVANL license). Can be used in combination with camera control to see who is speaking is voice mode.</li> <li>DCN-SW font colour below icons on layout can be changed.</li> <li>DCN-SW Meeting can be copied (including all settings) using Configuration Application including source code for DCN-SWSMD XML streaming meeting data.</li> <li>HD Camera Control via DCN-SWSMD streaming meeting data.</li> <li>DCN-SW added Czech language to the GUI. Czech language has to be copied manually, please refer to the Tools\Language\ directory.</li> <li>Extended the explanation about the TCP connection in Open Interface description.</li> <li>DCN-SWSMD information regarding microphone on off.</li> <li>DCN-SWSMD information regarding microphone on off.</li> <li>DCN-SWSMD information empty when session name and description are identical.</li> <li>Stopping an Operator-control session does not clear request list.</li> <li>DCN-SWSMV Reset microphone sensitivity ALL MICROPHONES.</li> <li>DCN-SWSMD and guit exts fit.</li> <li>DCN-SWSMD and aduit sometimes not in sync.</li> <li>DCN-SWSMD Participant is made absent when Chairman speaks in Operator-control session does not clear request helpfile part of the installer. Added Thai, Polish and Finnish language to the installer.</li> <li>DCN-SWSMD Participant is made absent when Chairman speaks in Operator with response mode.</li> <li>QCN-SWSMD participant is made absent when Chairman speaks in Operator with response mode.</li> <li>Quorum shows strange behaviour with ID-cards and Secret voting.</li></ul> |
| 2012-07-15      | <ul> <li>access control for voting only.</li> <li>Fixes</li> <li>DCN-SW Operator Application can cause a fault pop up upon user login and start session.</li> <li>DCN-SW Configurator Application can cause a fault pop up when a document will be inserted with a file name that is too long.</li> <li>DCN-SW Printing Application will not start up in Spanish,</li> </ul>                                                                                                    |
|                 | Date<br>2013-04-17                                                                                                    |

| Release | Release<br>Date | Release Comments                                                                                                    |
|---------|-----------------|----------------------------------------------------------------------------------------------------|
| 4.02    | 2012-04-16      | Fixes                                                                                                    |
|         |                 | <ul> <li>Inserting or withdrawing of ID-cards could lead to fault pop up.</li> </ul>                                       |
| 4.01    | 2012-03-01      | Fixes                                                                                                    |
|         |                 | <ul> <li>Auto-relay is always activated when the B-output channel is<br/>selected (Using DCN-SW with DCN-SWSI).</li> </ul> |
| 4.00    | 2011-12-02      | <ul> <li>DCN-CCU2 replaces DCN-CCU, DCN-WCCU and DCN-NCO</li> </ul>                                                        |
|         |                 | <ul> <li>DCN-CCUB2 replaces DCN-CCUB</li> </ul>                                                                            |
| 3.10    | 2011-07-26      | New functionality and improvements                                                                                         |
|         |                 | <ul> <li>Simultaneous Interpretation DCN-SWSI added</li> </ul>                                                             |
|         |                 | <ul> <li>Usher call and speak slowly requests support DCN-SWMD</li> </ul>                                                  |
|         |                 | <ul> <li>DCN-SW GUI languages: de, ca, en, es, fr, hu, it, jp, ko, lt, nl,</li> </ul>                                      |
|         |                 | no, pt, ru, sv, zh-chs                                                                                                    |
|         |                 | <ul> <li>DCN-SW help files languages: de, en, es, fr, it, nl, zh-chs</li> </ul>                                            |
|         |                 | <ul> <li>Seat assignment and seat definition improved</li> </ul>                                                           |
|         |                 | <ul> <li>DCN-SWSACC indicates when DCN-SWSACC licenses is<br/>missing.</li> </ul>                                          |

### **3** Release Compatibility Restrictions

The following versions are compatible with this release:

| Product                      | Hw    | FPGA   | SW          | FW                |
|------------------------------|-------|--------|-------------|-------------------|
| DCN-CCU2                     | <1.4  | na     | na          | 4.60              |
| DCN-CCU2                     | 1.4   | na     | na          | 4.60 <sup>a</sup> |
| DCN-CCU                      |       | 1.07   |             | 3.1x              |
| DCN-CCU in multi CCU mode    | >=5.0 | >=2.17 |             |                   |
| LBB 4120/00 Interpreter desk |       | >=1.2  |             |                   |
| Toggle in DCN-IDESK          |       |        | >=1.40.xxxx |                   |
| Optical devices              |       |        |             | 5.02              |

Note:

a. DCN-CCU2 with hardware 1.4 could become defective if they are downgraded below software version 4.60.

Wireless Units:

New firmware is developed for the DCN Wireless units to operate with the DCN-CCU2 (e.g. encryption functionality). This firmware can be uploaded using the Download and License Tool (DLT) and the Upgrade Toolkit (DCN-UPTK). This firmware works with DCN-CCU2 and DCN-WCCU.

Products with the following hardware version have already this firmware installed.

| Product     | Hw    |
|-------------|-------|
| DCN-WD-D    | 02/04 |
| DCN-WDD-D   | 02/04 |
| DCN-WDV-D   | 02/04 |
| DCN-WDCS-D  | 02/05 |
| DCN-WDDCS-D | 02/05 |
| DCN-WDVCS-D | 02/05 |

### 4 Software, Firmware & FPGA versions

The table below provides a versions overview of parts which cannot be downloaded using the Download and License Tool or the DCN-UPTK Wireless upgrade Tool kit. Please contact your local Bosch representative how to update these parts.

The HW column indicates if the Hardware Version of the product is supported for the listed parts.

For product which cannot show the FPGA version, the HW version belonging to the FPGA version is shown between brackets after the FPGA version.

| FPGA | HW    | Fixes                                                              |  |  |
|------|-------|--------------------------------------------------------------------|--|--|
| 2.23 | ≥ 4.0 | Slow reacting Multi CCU system                                     |  |  |
| 2.22 | ≥ 4.0 | Noise or no audio on delegate loudspeaker                          |  |  |
| 2.20 | ≥ 4.0 | Unstable system after start-up due to optical network disturbances |  |  |
| 2.19 | ≥ 4.0 | Noise on delegate loudspeaker                                      |  |  |
| 2.18 | ≥ 4.0 | Unexpected beeps on delegate loudspeaker fixed                     |  |  |

### DCN-CCU & DCN-WCCU

### DCN-CCUB

| FPGA | HW    | Fixes                                     |  |  |
|------|-------|-------------------------------------------|--|--|
| 1.22 | ≥ 1.0 | Noise or no audio on delegate loudspeaker |  |  |
| 1.09 | ≥ 1.0 | Noise on delegate loudspeaker             |  |  |
| 1.08 | ≥ 1.0 | Unexpected beeps on delegate loudspeaker  |  |  |

#### DCN-CONxx range

| FPGA               | HW    | Fixes / Additions                          |  |
|--------------------|-------|--------------------------------------------|--|
| 1.17 (hw1.12)      | ≥ 1.0 | Address might be lost after system restart |  |
| 1.14 (hw1.10)      | ≥ 1.0 | 11Khz noise                                |  |
| SW                 |       |                                            |  |
| 1.10.xxxx (hw1.13) | ≥ 1.0 | CRC check added for ID-cards               |  |

### DCN-DDI

| FPGA          | HW    | Fixes / Additions            |  |
|---------------|-------|------------------------------|--|
| 2.2 (hw02.01) | ≥ 1.0 | 11Khz noise                  |  |
| 2.0 (hw02.00) | ≥ 1.0 | CRC check added for ID-cards |  |

#### **DCN-DIS** range

| FPGA           | HW    | Problem fixed                                   |  |
|----------------|-------|-------------------------------------------------|--|
| 1.20 (hw02.06) | ≥ 1.0 | 11Khz noise                                     |  |
| 1.18 (hw02.03) | ≥ 1.0 | Disturbed audio on headphones for channels > 28 |  |
|                |       | Address might be lost after system restart      |  |
| 1.15           | ≥ 1.0 | Channel auto increment equal to DCN-CON         |  |
| 1.13 (hw02.02) | ≥ 1.0 | Audio distorted on headphones                   |  |

#### DCN-FCS

| FPGA          | HW    | Fixes       |
|---------------|-------|-------------|
| 2.7 (hw02.02) | ≥ 2.0 | 11Khz noise |

#### **DCN-IDESK**

| FPGA      | HW    | Fixes / Additions                                                                                               |
|-----------|-------|----------------------------------------------------------------------------------------------------|
| 2.1       | ≥ 2.0 | 11Khz noise                                                                                                    |
| SW        |       |                                                                                                    |
| 1.41.xxxx | ≥ 1.0 | loudspeaker symbol might be shown in front of the quality indicator after leaving the Idesk's installation menu |
| 1.40.xxxx | ≥ 1.0 | B Toggle added                                                                                                  |

#### **INT-TX Range**

| FPGA  | HW    | Fixes / Additions                                               |  |
|-------|-------|-----------------------------------------------------------------|--|
| 02.03 | ≥ 1.0 | The display might show unexpected characters                    |  |
| 02.02 | ≥ 1.0 | Improved stability when used in combination with the DCN system |  |
| 02.01 | ≥ 1.0 | Improved stability when used in combination with the DCN system |  |

# 5 Additional Information to the DCN Manuals and Help Files

| Reference | What                                                                                                    |  |  |  |  |
|-----------|----------------------------------------------------------------------------------------------------|--|--|--|--|
| Security  | Security measures                                                                                                    |  |  |  |  |
| 5         | The installer is responsible for security measures to prevent improper use of the                                                                                                    |  |  |  |  |
|           | system via the Internet and local wired or wireless networks.                                                                                                    |  |  |  |  |
|           | Think of the following items to increase security:                                                                                                    |  |  |  |  |
|           | - · · ·                                                                                                    |  |  |  |  |
|           | Prevent unauthorized access to the Central Control Unit                                                                                                    |  |  |  |  |
|           | <ul> <li>Prevent unauthorized physical and logical access to the wired Ethernet</li> </ul>                                                                                                    |  |  |  |  |
|           | connection Central Control Unit                                                                                                    |  |  |  |  |
|           | <ul> <li>Prevent unauthorized access to the DCN NG computer</li> </ul>                                                                                                    |  |  |  |  |
|           | Change the default admin password                                                                                                    |  |  |  |  |
|           |                                                                                                    |  |  |  |  |
|           | Place the Central Control Unit in a separate VLANUse a firewall                                                                                                    |  |  |  |  |
| CN-SWAPI  | Using the API in an ASP.NET environment.                                                                                                    |  |  |  |  |
|           | Prerequisite:                                                                                                    |  |  |  |  |
|           | The project build platform target should be x86.                                                                                                    |  |  |  |  |
|           | N POStochnemegnetich Mensich Isaal Stades<br>REE EST VEW PROECT BUED DEBUG TEAM SQL TOOLS TIST ANALYZE WINDOW HEP                                                                                                    |  |  |  |  |
|           | 〇 - 〇 () - 金 編 編 単 ヴ - ヴ - ) → Internet Deploter - Onlog - 「戸 句, 金田 - 」 Chen Scholon Rebuild Scholan Rebuild Scholan Rebuild Scholan ()                                                                                                    |  |  |  |  |
|           | Webconfig Resourcesnes PDDiv/Dreaming-set12 + X                                                                                                    |  |  |  |  |
|           | d Configuration Configuration All Configurations Platform Active (Any CPU)                                                                                                    |  |  |  |  |
|           | Web General A General A Ge |  |  |  |  |
|           | Peckage/Publish 50     Conditional completion symbols                                                                                                    |  |  |  |  |
|           | Skenight Applications Build Swets W Define TRACE constant                                                                                                    |  |  |  |  |
|           | Resources Platform target dd. •                                                                                                    |  |  |  |  |
|           | Settings.                                                                                                    |  |  |  |  |
|           | Signing 🖬 Optimize code                                                                                                    |  |  |  |  |
|           | Code Analysis Ences and warnings                                                                                                    |  |  |  |  |
|           | Warning level 4 •                                                                                                    |  |  |  |  |
|           | Suppress warrings                                                                                                    |  |  |  |  |
|           | Total warrings as errors                                                                                                    |  |  |  |  |
|           | None     Note                                                                                                    |  |  |  |  |
|           | C Specific warnings                                                                                                    |  |  |  |  |
|           | Output                                                                                                    |  |  |  |  |
|           | Ovigut path boni, Browne,                                                                                                    |  |  |  |  |
|           | DML documentation file                                                                                                    |  |  |  |  |
|           | Error Liat Output Find Synthet Results Weth Platish Activity                                                                                                    |  |  |  |  |
|           | Rady                                                                                                    |  |  |  |  |
|           |                                                                                                    |  |  |  |  |
|           | During development                                                                                                    |  |  |  |  |
|           | For developer environment in IIS express, the user has to place the                                                                                                    |  |  |  |  |
|           | "Bosch.Dcn.Ecpc.Client.Logic.dll.config" file in following location:                                                                                                    |  |  |  |  |
|           |                                                                                                    |  |  |  |  |
|           | C:\Program Files (x86)\IIS Express                                                                                                    |  |  |  |  |
|           |                                                                                                    |  |  |  |  |
|           | After deploying                                                                                                    |  |  |  |  |
|           |                                                                                                    |  |  |  |  |
|           |                                                                                                    |  |  |  |  |
|           | The user has to place the same "Bosch.Dcn.Ecpc.Client.Logic.dll.config" file in                                                                                                    |  |  |  |  |
|           | the following location:                                                                                                    |  |  |  |  |
|           | the following location:                                                                                                    |  |  |  |  |
|           |                                                                                                    |  |  |  |  |

| Reference           | What                                                                                                    |  |  |  |  |
|---------------------|----------------------------------------------------------------------------------------------------|--|--|--|--|
| DCN-SW              | When installing DCN-SW on a Windows 7 PC you might get the following notification:                                                                                                    |  |  |  |  |
|                     | SQLCheck.exeNET Framework Initialization Error                                                                                                    |  |  |  |  |
|                     | To run this application, you first must install one of the following<br>versions of the .NET Framework:<br>v4.0.30319<br>Contact your application publisher for instructions about obtaining the<br>appropriate version of the .NET Framework.                                       |  |  |  |  |
|                     | ОК                                                                                                    |  |  |  |  |
|                     | This is because within the time installer checks for framework, SQLServer installation starts which prompt for the framework installation.<br>Please press OK, after this the framework will be installed from the DCN-SW installer and DCN-SW installation will install successful. |  |  |  |  |
| Wireless            | Wireless Discussion Units which are produced before 2012 need to be upgraded                                                                                                    |  |  |  |  |
| Discussion<br>Units | using the DCN-UPTK and DLT (4.xx) in order to operate with a DCN-CCU2.                                                                                                    |  |  |  |  |
| DCN-<br>SWSMV       | Showing voting results in PowerPoint<br>In case PowerPoint is used to show the voting result, it might happen that<br>PowerPoint starts and overlaps the user interface of DCN-SWSMV completely.<br>Use the Windows task bar to select DCN-SWSMV again.                              |  |  |  |  |
| DCN-<br>SWSMV       | Printing voting results<br>To print voting results, Crystal Reports needs to be installed. It is located in the<br>Tools directory of the DVD (CRRuntime_32bit_13_0_9.msi).                                                                                                    |  |  |  |  |

# 6 Trouble Shootings and known issues

This trouble shootings and known issues are in addition to chapter 2 and to the trouble shooting chapter in the user manuals.

| Product/function  | Problem                 | Solution                                                         |
|-------------------|-------------------------|------------------------------------------------------------------|
| DCN-SW control    | When changing the       | No solution available                                            |
| microphone        | sensitivity of the      | Audio clicks are only heard while increasing or                  |
| sensitivity of    | microphone of the       | decreasing microphone sensitivity of DCN-IDESK.                  |
| DCN-IDESK         | DCN-IDESK will result   |                                                                  |
|                   | in short audio clicks.  |                                                                  |
| DCN-SW            | In rare occasions it    | Restart the DCN-SW Configuration Application.                    |
| Configuration     | can happen that the     |                                                                  |
| Application       | application closes      |                                                                  |
|                   | unintended.             |                                                                  |
| DCN-SW rinting    | Individual voting       | Change the voting template accordingly:                          |
| individual voting | results are not printed | 1. Check the "Automatic print after stop of the                  |
| results manually  | when printed            | voting" checkbox.                                                |
|                   | manually via Bosch      | 2. Change the settings to Total, groups and                      |
|                   | DCN SW Print            | individuals.                                                     |
|                   | Application.            | 3. Uncheck "Automatic print after stop of the                    |
|                   |                         | voting" checkbox.                                                |
| DCN-SW multi PC   | Client cannot connect   | Configure the adapter settings in such a way that the            |
|                   | with Server when        | network adapter which is used for DCN NG is the                  |
|                   | multiple network        | highest in the list of <b>connections</b> in <b>Adapters and</b> |
|                   | adapters are available  | Bindings                                                         |
| DCN-SW            | Delegate both in        | If a delegate is both in the Request to Respond as in            |
|                   | Request to speak as     | the Request to Speak list and you want to shift the              |
|                   | Request to respond      | Request to Speak to Speaking, first cancel the                   |
|                   | list.                   | Request to Respond.                                              |

| Product/function       | Problem                                                                                                    | Solution                                                                                                    |
|------------------------|----------------------------------------------------------------------------------------------------|----------------------------------------------------------------------------------------------------|
| DCN-SW                 | On 64-bit operating<br>systems, it might<br>difficult to find<br>previous SQL-server<br>during DCN-SW<br>installation, when<br>initial SQL-installation<br>was not default. | During installation of DCN-SW the installation process<br>might not be able to find the previous SQL-server, in<br>case during initial installation another name for the<br>SQL-server was created, instead of using the default<br>name. Therefore it is recommended to use the default<br>name and folder during initial SQL-installation. If a<br>SQL-server with a non-default name needs to be<br>found, the correct name should be entered manually<br>in the applicable box during DCN-SW installation. |
| DCN-SW                 | System overview<br>does not show all<br>connected devices<br>when system is still<br>powering up.                                                                           | Wait until DCN-system is powered up completely and<br>then check the connected devices via DCN-SW<br>configuration application VIEW \ System Overview.                                                                                                    |
| DCN-SW                 | DCN-SW Master<br>Volume is different<br>from CCU volume<br>control                                                                                                    | When the Master Volume of the CCU has been<br>changed while DCN-SW was disconnected, the DCN-<br>SW Master Volume will not reflect the CCU-setting.<br>Changing the DCN-SW volume setting, will make<br>them identical again.                                                                                                    |
| DCN-SW                 | Downgrade to<br>versions <3.10 not<br>possible.                                                                                                    | Manually uninstall SWL server 2008.<br>Note that the DCN-SW database (the database<br>contains all settings like seats, meetings, synoptic<br>layouts, etc.) will always be removed during a<br>downgrade.                                                                                                    |
| DCN-SW                 | Unexpected<br>behaviour or no<br>reaction of DCN-SW.                                                                                                    | Due to Windows Automatic Updates some critical<br>components like SQL Server Express might be<br>temporarily not available for DCN-SW.<br>Do not set Automatic Updates to Automatic or restart<br>your system after the Automatic updates have been<br>installed.                                                                                                    |
| DCN-SW                 | Generates errors after<br>Windows Stand by                                                                                                    | Disable Stand by functionality in the Windows operating system.                                                                                                    |
| DCN-SWPV               | Secret mode does not work in ad-hoc voting                                                                                                    | Update to version 2.80 or higher                                                                                                    |
| DCN-SWPV               | Voting attention tone<br>cannot be changed<br>during a running<br>meeting.                                                                                                  | The voting attention tone can be changed in the voting template but becomes effective after a vote has been selected or started.                                                                                                    |
| DCN-SW setup<br>repair | Error code 2869 or<br>Fatal error during<br>installation.                                                                                                    | Remove DCN-SW with DCN-SW setup and make a new installation. Settings are stored in the SQL-database and can be re-used in the new installation.                                                                                                    |
| DCN-SWSMV              | Error notification upon<br>closing DCN-SWSMV<br>directly after opening<br>it.                                                                                               | Please wait at least 10 seconds to close DCN-<br>SWSMV after opening it.                                                                                                    |
| DCN-SWSMV help file    | When opening help file you get an error.                                                                                                    | Just close the error notification.                                                                                                    |

| Product/function                                                | Problem                                                                                                    | Solution                                                                                                    |
|-----------------------------------------------------------------|----------------------------------------------------------------------------------------------------|----------------------------------------------------------------------------------------------------|
| DCN-SWSMV                                                       | DCN-SWSMV will not<br>start<br>No audio on DCN                                                                                                    | Voting legends cannot be changed into "Not Voted".<br>Remove "BCPCSettings.xml" which can be found:<br>For XP:<br>"\Documents and Settings\All Users\Application<br>Data\Bosch\DCN Synoptic Microphone and Voting<br>Software\x.xx"<br>For Vista:<br>"\Programdata\Bosch\DCN Synoptic Microphone<br>and Voting Software\x.xx"                                                                                                    |
| Wired and wireless<br>system in<br>combination with<br>Integrus | wired and wireless<br>units when powering<br>up DCN-CCU2 and<br>Integrus transmitter<br>simultaneous.                                                              | First power up the DCN-CCU2. After it is powered up,<br>power up the Integrus transmitter.<br>Note: in a system with DCN-CCU2 and other optical<br>devices; always first power up the DCN-CCU2 before<br>powering other optical devices.                                                                                                    |
| Not able to<br>download DCN-<br>CCU2 firmware                   | DCN-DLT is not able<br>to download the<br>firmware of the CCU                                                                                                    | <ul> <li>Check if the DCN-SW server is not running: <ol> <li>Exit the DCN-DLT program</li> <li>Check if the DCN-CCU2 does not report PC on it's display. If it does Stop the DCN-SW server via Start\ <search and="" files="" programs=""> SERVICES. Services (local). And check if PC disappears.</search></li> <li>Start DCN-DLT (PC will now re-appear in the CCU2 screen, but that is correct) and start the download.</li> </ol> </li> <li>If the download still fails, do the following: <ol> <li>Power off and open the DCN-CCU2</li> <li>Set switch 8 of S600 to ON and power on the CCU.</li> <li>Download the CCU using the DCN-DLT.</li> <li>After a succesfull download, power off the CCU, set switch 8 of S600 to OFF again and power on the CCU.</li> </ol> </li> </ul> |
| HD Conference<br>Dome                                           | The HD Conference<br>Dome will show an<br>incorrect name &<br>picture combination if<br>a new pre-position is<br>asked before it<br>reaches it's pre-<br>position. | Do not activate another microphone until the HD<br>Conference Dome has reached it's pre-position.                                                                                                    |
| DCN-UPTK                                                        | The type of the unit<br>connected to the<br>UPTK is not valid.                                                                                                    | This notification can occur when the DCN-UPTK unit<br>is used extensively. Please replace the connection<br>cable.                                                                                                    |
| DCN-CCU(B)2                                                     | Error relays activated<br>upon system reset or<br>firmware download.                                                                                               | During a firmware download or system reset, the system is not in normal operation and thus the error relays can be active.                                                                                                    |
| DCN-CONFF and<br>DCN-CONCM                                      | DNPV answers in<br>voting are not visible<br>in the Concentus<br>screen when a voting<br>timer is activated.                                                       | Use a hall display or disable the voting timer.                                                                                                    |
| DCN-SWSACC<br>and Allegiant                                     | Double screenlines<br>are still visible on<br>audience screens<br>after switching to<br>single screenlines.                                                        | Restart the Allegiant.                                                                                                    |

| Product/function  | Problem                                                                               | Solution                                                                                                    |
|-------------------|---------------------------------------------------------------------------------------|----------------------------------------------------------------------------------------------------|
| DCN-SWSACC        | Upload does not work anymore.                                                         | Restart the DCN-CCU or DCN-NCO.                                                                                                    |
| DCN-MR            | DCN-CCU(B)2 goes<br>to Open mode after<br>closing DCN-MR<br>application.              | <ul> <li>In a system where: <ol> <li>The DCN-CCU(B)2 is connected to DCN-SW or DCN-SWSMV and</li> <li>Connected to DCN-MR via Open Interface and</li> <li>The CCU is in Operator mode.</li> </ol> </li> <li>It will go to Open mode if: <ol> <li>It loses connection with DCN-MR (e.g. the application is stopped)</li> </ol> </li> <li>To restore the microphone mode to Open mode, the microphone mode needs to be set to Open mode via DCN-SW or DCN-SWSMV.</li> <li>Note: it will also go to Open mode if it loses connection with DCN-SWSMV. So that the meeting can still continue.</li> </ul>                                                                                                |
| DCN-MR            | DCN-MR does not<br>connect to DCN-SW<br>when installed on<br>another PC               | <ul> <li>the meeting can still continue.</li> <li>1. Open the Meeting Recorder.ini file with notepad<br/>it is located here: C:\Users\[USER<br/>NAME]\AppData\Roaming\Meeting Recorder<br/>if the user name is administrator, the path will<br/>be: C:\Users\<br/>Administrator\AppData\Roaming\Meeting<br/>Recorder</li> <li>2. Find the variable NCO Ip=x.x.x.x (where x.x.x.x is<br/>the IP address of DCN SW server) and below that<br/>line;<br/>Create a line DCO Ip=x.x.x.x (where x.x.x.x is the<br/>IP address of the DCN SW server)<br/>NCO Port=20000<br/>NCO Ip=10.120.22.230<br/>DCO Ip=10.120.22.230<br/>CCU Ip=192.168.1.1</li> <li>3. Save the Meeting Recorder.ini file</li> </ul> |
| DCN-MR            | Windows audio<br>playback is lost after<br>installation DCN-MR<br>1.3. in windows XP. | Replace files msacm32.drv, msadp32.acm and imaadp32.acm in the windows system32 folder.                                                                                                    |
| Multi CCU systems | System reaction is<br>(very) slow after<br>system startup.                            | The system might become (very) slow when in a multi<br>CCU system only the NCO is switched off and the<br>rest of the system stays switched on.<br>To prevent this problem:<br>Shutdown all optical devices in the Multi-CCU system.                                                                                                    |

| Product/function                         | Problem                                                                           | Solution                                                                                                    |
|------------------------------------------|-----------------------------------------------------------------------------------|----------------------------------------------------------------------------------------------------|
| DCN-NCO                                  | DCN-NCO cannot be                                                                 | A known issue is that DCN-NCO cannot be                                                                                                    |
|                                          | downgraded or                                                                     | downgraded from SW 2.70.                                                                                                    |
|                                          | upgraded.                                                                         | <ul> <li>Workaround</li> <li>1) Install the Download and License Tool of the version you want to use to downgrade or upgrade to.</li> <li>2) Open Notepad and paste the text below into Notepad</li> </ul>                                                                                                    |
|                                          |                                                                                   | user target password<br>cd /rfa<br>dele PDSDATA1.PDS<br>dele PDSDATA2.PDS<br>bin<br>hash<br>cd /rfa/drv<br>put mmu_3.bit<br>put mif_3.bit<br>cd /bim<br>put dune.bim<br>bye                                                                                                    |
|                                          |                                                                                   | <ol> <li>Save the file in Notepad to C:\Program<br/>Files\Bosch\Digital Congress Network\Download<br/>and License Tool\Files with name dcn-nco.txt</li> <li>Switch off the NCO and set dipswitch 1 of S3 to<br/>on, set all other switches to off</li> <li>Switch on the NCO</li> <li>Open a command prompt (start -&gt; run -&gt; cmd)<br/>and change to the following folder: C:\Program<br/>Files\Bosch\Digital Congress Network\Download<br/>and License Tool\Files</li> <li>Download the NCO with the next command line<br/>FTP with the command:<br/><i>ftp -n -s:dcn-nco.txt x.x.x.x</i><br/>Where x.x.x.x is the IP-address of the NCO</li> <li>Switch off the NCO and set the dipswitches all to<br/>off</li> <li>Switch on the NCO</li> <li>Start the Download and License Tool and start a<br/>NCO download.</li> </ol> |
| DCN-CCU DCN-<br>NCO                      | Local floor muted after<br>download of NCO or<br>CCU                              | Switch off and on the CCU or NCO                                                                                                    |
| DCN-NCO<br>DCN-CCU,<br>INT-TX04/08/16/32 | Unexpected behavior<br>when adding powered<br>system units to the<br>optical ring | In case system units are added to the optical ring<br>when the system is powered on, unexpected behavior<br>can occur. Only connect units to the optical network<br>when all units are powered off.                                                                                                    |
| DCN NCO<br>DCN-CCU<br>INT-TX04/08/16/32  | Audio disruption when<br>switching on a<br>transmitter                            | Select the option "enabled" in menu 4b (network mode).                                                                                                    |
| DCN NCO<br>DCN-CCU<br>INT-TX04/08/16/32  | Audio disruption when<br>one of the CCUs is in<br>the mode<br>""                  | Change the slave id "" to a number. (refer to menu<br>7I Multi Mode).                                                                                                    |

| Product/function | Problem                                    | Solution                                                                      |
|------------------|--------------------------------------------|-------------------------------------------------------------------------------|
| INT-TX04/0816/32 | The transmitter                            | Connect a powered DCN Next Generation or DCN                                  |
|                  | displays the message                       | wireless system to the transmitter or select the option                       |
|                  | "No Network"                               | "standalone" in menu 4b (network mode)                                        |
| INT-RX04/08/32   | Charging indicator on                      | Check whether the receiver is still working correctly. If                     |
|                  | the receiver is blinking                   | this is the case: the battery pack is fully charged and                       |
|                  |                                            | can be recharged after using it a while.                                      |
|                  |                                            | If this is not the case: follow the instructions as given                     |
|                  |                                            | in the troubleshooting table.                                                 |
| DCN-CCU          | DCN-CCU shows                              | When changing from "single" to "multi" mode, the                              |
| Den-eeu          | "Multi" while acting in                    | DCN-CCU can remain working in "single" mode.                                  |
|                  | "Single"                                   |                                                                               |
|                  | 5                                          | If this is the case follow next procedure:                                    |
|                  |                                            | 1. Select "multi" on all connected CCUs                                       |
|                  |                                            | 2. Switch off all CCUs.                                                       |
|                  |                                            | 3. Reset to defaults the NCO.                                                 |
|                  |                                            | 4. Switch on all CCUs.                                                        |
| DCN-CCU          | Audio disruption                           | During powering up/down a CCU in a Multi CCU                                  |
|                  | during powering                            | system the audio on the delegate units, connected to                          |
|                  | up/down a CCU in a                         | the remaining CCU's, is shortly disrupted for 1 to 2                          |
| DCN-CCU          | Multi CCU system<br>Loss of settings after | seconds.<br>In case the Network Controller (NCO) in a Multi CCU               |
| DCN-CCU          | reboot of NCO in a                         | system is rebooted, the settings and configurations                           |
|                  | Multi CCU system                           | changed during the past 30 seconds can be lost.                               |
|                  | Multi CCO System                           | When configuring interpreter desks wait minimum 30                            |
|                  |                                            | seconds before reboot the NCO.                                                |
| LBB 4402/00      | Input routing does not                     | Change all inputs to CH00 and then to the required                            |
| LBB 4404/00      | work after download                        | channel.                                                                      |
| PRS-4DEX4        | of optical devices                         |                                                                               |
| INT-TX           | Transmitter does not                       | Update FPGA to version 2.03 or higher                                         |
|                  | work after updating                        | Alternative solution:                                                         |
|                  | firmware                                   | Update firmware of the INT-TX to version 2.80                                 |
| DCN-IDENC        | DCN-IDENC ID card                          | If other card readers/encoders are present or                                 |
|                  | encoder in not                             | connected to the PC please disable them.                                      |
|                  | recognized in DCN-<br>SW.                  | Internal readers/encoders can be disabled in the                              |
| CNConfig         | -                                          | BIOS or in the Windows Device Manager.                                        |
| CINCOLING        | Error during<br>installation "verify       | Ensure that you have the required administrator rights. Restart installation. |
|                  | that you have access                       | nynis. Nesiait installation.                                                  |
|                  | to the directory."                         |                                                                               |
|                  | to the directory.                          |                                                                               |